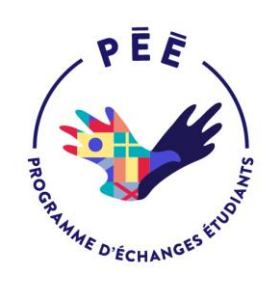

R **BUREAU DE COOPÉRATION INTERUNIVERSITAIRE** 

# **Informations nécessaires à la bonne marche du Programme d'échanges étudiants du BCI**

2018-2019

**Le 5 décembre 2017**

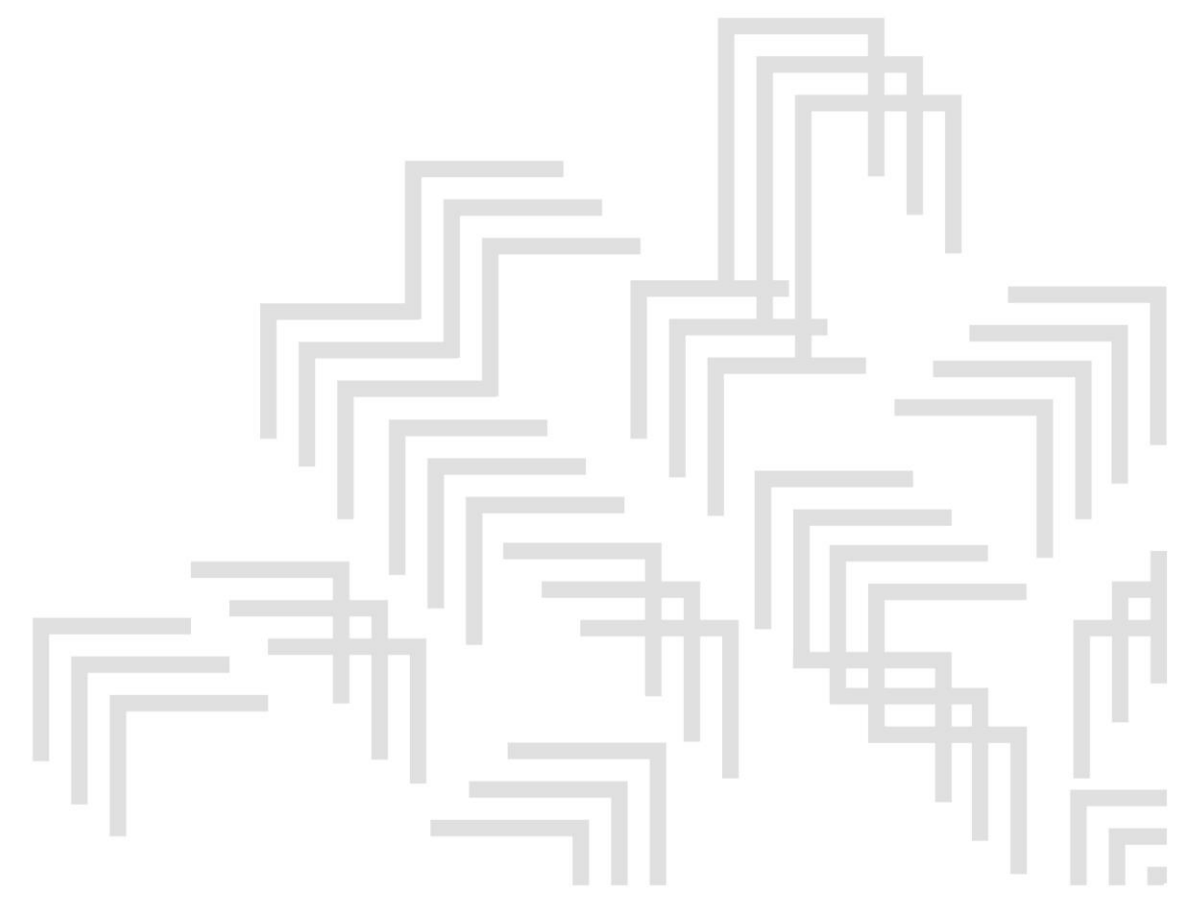

500, rue Sherbrooke Ouest Bureau 200 Montréal QC H3A 3C6

T 514 288.8524 info@bci-qc.ca bci-qc.ca

# TABLE DES MATIÈRES

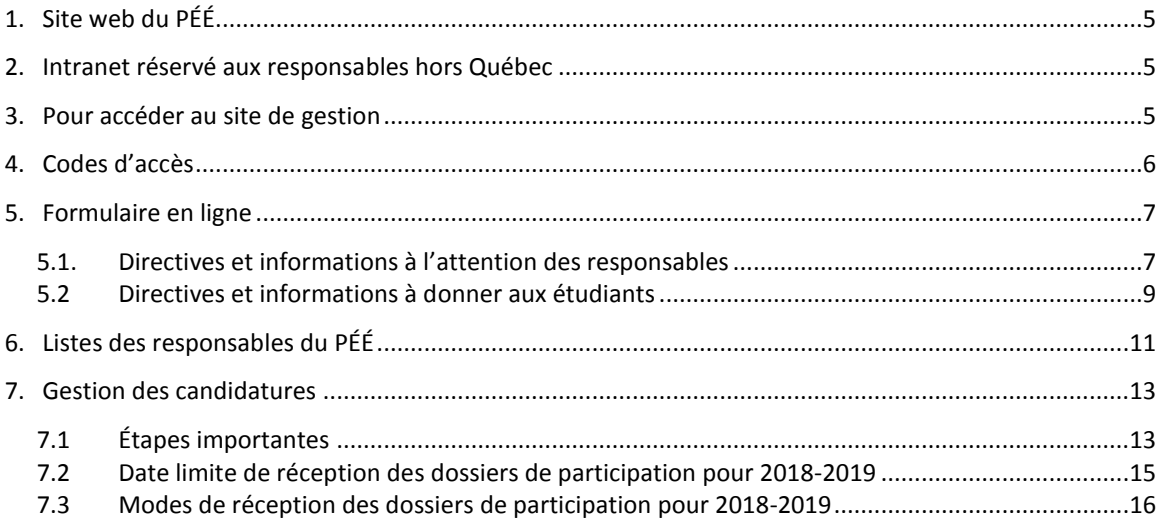

# <span id="page-4-0"></span>**1. SITE WEB DU PÉÉ**

[http://echanges-etudiants.bci-qc.ca.](http://echanges-etudiants.bci-qc.ca/)

Pour s'inscrire en ligne au programme d'échanges étudiants du BCI, vos étudiants doivent accéder au site Web du PÉÉ à l'adresse [http://echanges-etudiants.bci-qc.ca.](http://echanges-etudiants.bci-qc.ca/)

Le site du PÉÉ est également une excellente source d'information et peut servir d'outil de promotion pour le programme d'échanges dans votre établissement. Nous vous invitons donc à le visiter également.

### <span id="page-4-1"></span>**2. INTRANET RÉSERVÉ AUX RESPONSABLES HORS QUÉBEC**

#### [http://echanges-etudiants.bci-qc.ca](http://echanges-etudiants.bci-qc.ca/)

Dans le site Web du PÉÉ, l'onglet « Partenaires » puis en cliquant sur « se connecter » vous permet de consulter l'intranet. Il s'agit d'une page Web qui est à l'usage exclusif des responsables hors Québec et dans laquelle vous retrouvez différents documents de gestion, des liens, ainsi qu'une foule d'information utile pour la gestion du PÉÉ.

Pour consulter l'intranet, vous devez saisir un code d'usager et un mot de passe; ces codes sont transmis à l'ensemble des responsables hors Québec :

- le code d'usager est RESP2018-2019
- le mot de passe est BCI2018-2019

**IMPORTANT :** Lors de la saisie de vos codes, il faut absolument saisir les lettres en majuscules, sinon l'accès au site vous sera refusé.

### <span id="page-4-2"></span>**3. POUR ACCÉDER AU SITE DE GESTION**

Le site se trouve à l'adresse suivante :

<http://echanges-etudiants.bci-qc.ca/gestion/>

Ce site est à usage restreint. Pour y accéder, vous devez donc entrer votre code d'usager et votre mot de passe. Ces codes sont différents de ceux pour accéder à l'intranet réservé aux responsables. Lors de la saisie de vos codes, il est important de **respecter la casse** (minuscule ou majuscule), sinon l'accès au site vous sera refusé.

**Si vous ne retrouvez plus le code d'usager et le mot de passe** qui vous ont été attribués, veuillez suivre les étapes suivantes :

- cliquez sur le lien « J'ai oublié mon code d'usager ou mon mot de passe » qui se trouve sur la page d'accueil du site de gestion;
- saisissez le nom de votre établissement;
- cochez le nom pertinent;
- appuyez sur le bouton « Confirmer l'information ».

Le système vous réacheminera automatiquement votre code d'usager et votre mot de passe par courrier électronique.

Lorsque vous entrez dans le système de gestion pour la première fois, nous vous suggérons d'entrer de nouveaux code d'usager et mot de passe, de vérifier les coordonnées du responsable de votre établissement et de nous communiquer tout changement à l'adresse : echangesetudiants@bci-qc.ca.

Pour **modifier** le **code d'usager** et le **mot de passe** qui vous ont été attribués, veuillez suivre les étapes suivantes :

- sur la page d'accueil du site de gestion, entrer dans le système de gestion avec votre code d'usager et votre mot de passe;
- dans la section « Autres fonctions » / « Code d'usager et/ou mot de passe du site de gestion », sélectionner « modification »;
- effectuer les modifications nécessaires.

Il est important de nous informer à l'adresse [echanges-etudiants@bci-qc.ca](mailto:echanges-etudiants@bci-qc.ca) des changements de personnes-ressources à votre établissement. Veuillez noter que le BCI ne génère pas systématiquement de nouveau code d'usager et mot de passe lorsqu'un nouveau responsable entre en poste. Il est de la responsabilité du nouveau représentant d'apporter les modifications nécessaires.

### <span id="page-5-0"></span>**4. CODES D'ACCÈS**

C'est à l'aide du site de gestion que vous pourrez générer des codes d'accès pour les étudiants de votre établissement qui souhaitent poser leur candidature au PÉÉ.

Les codes d'accès et les formulaires correspondent à une année de gestion spécifique. Nous vous prions donc de vous assurer de générer les codes d'accès pour la bonne année de gestion et de les utiliser avec le formulaire de la même année. Nous vous prions également de nous aviser aussitôt que possible en cas d'erreurs en utilisant l'adresse suivante : [echanges-etudiants@bci](mailto:echanges-etudiants@bci-qc.ca)[qc.ca.](mailto:echanges-etudiants@bci-qc.ca)

### **POUR GÉNÉRER DES CODES D'ACCÈS**

Avant d'amorcer une séance de travail, il est très important de sélectionner **l'année de gestion**, par exemple 2018-2019.

Pour générer des codes d'accès qui permettront à vos étudiants d'accéder au formulaire de demande de participation en ligne, veuillez procéder de la manière suivante :

- dans la section « Fonctions relatives à la gestion des dossiers » qui apparaît à la gauche de l'écran, vis-à-vis la sous-section « Demande de codes d'accès », cliquez sur le lien « Requête »;
- inscrivez ensuite le nombre de codes désiré (maximum 100 par demande) dans la case prévue à cet effet;
- cliquez sur le bouton « Réserver les nouveaux codes »;
- imprimez la liste;
- fermez ensuite la page à l'aide du bouton « Fermer la fenêtre ». Vous recevrez automatiquement une copie de la liste par courrier électronique.

Il est important de n'attribuer qu'un seul code d'accès par candidat.

### <span id="page-6-0"></span>**5. FORMULAIRE EN LIGNE**

Il est essentiel pour la bonne marche du PÉÉ que vos étudiants utilisent le **formulaire en ligne** plutôt qu'un formulaire maison. Tout dossier qui sera accompagné d'un formulaire non conforme sera automatiquement rejeté par l'établissement d'accueil. Cependant, certains établissements exigent que les candidats, en plus du formulaire en ligne du PÉÉ, complètent une demande d'admission institutionnelle destinée aux candidats en échanges.

Les étudiants qui souhaitent poser leur candidature pour des programmes d'échanges instaurés dans le cadre d'**ententes bilatérales** ne doivent en aucun cas utiliser le formulaire de demande de participation en ligne du BCI. Il est donc inutile de leur remettre un code d'accès. Veuillez plutôt vous informer de la procédure à suivre auprès de l'établissement partenaire.

### <span id="page-6-1"></span>**5.1. DIRECTIVES ET INFORMATIONS À L'ATTENTION DES RESPONSABLES**

#### **RECOMMANDATIONS**

Avant d'amorcer une session de travail à l'aide du système de gestion, il est très important de sélectionner l'année de gestion pour laquelle vous souhaitez traiter des dossiers. Par défaut, le système affiche l'année la plus récente.

Il est primordial que vous consultiez l'aide en ligne pour les responsables hors Québec avant d'accéder au site de gestion. L'aide en ligne est disponible dans le site Web du PÉÉ [\(http://echanges-etudiants.bci-qc.ca/aide.php3?id\\_article=86\)](http://echanges-etudiants.bci-qc.ca/aide.php3?id_article=86).

#### **VALIDATION DES FORMULAIRES EN LIGNE**

Vous devez valider toutes les demandes en ligne de vos étudiants.

L'étape de la validation est cruciale pour le bon fonctionnement du site de gestion : les responsables québécois n'ont accès qu'aux dossiers validés/autorisés. C'est la validation des formulaires qui vous permet donc de suivre par la suite l'évolution du dossier de l'étudiant.

Pour accéder aux « demandes à valider et à autoriser » par le responsable, veuillez procéder de la manière suivante :

- entrer dans la section réservée aux responsables;
- dans la section « Fonctions relatives à la gestion des dossiers », sélectionnez « demandes à valider et à autoriser ».

Lors de la validation, vous pouvez soit autoriser ou rejeter une demande. Si vous l'autorisez, veuillez vous assurer que toutes les informations sont adéquates. Si vous apportez des corrections, imprimez le formulaire à nouveau pour la signature de l'étudiant.

**IMPORTANT** : Dans le « suivi de la demande » de l'étudiant, accessible sur le site de gestion, la date de validation fait foi de l'envoi du dossier complet au premier établissement d'accueil (lorsque la demande est autorisée). Nous vous prions donc d**'autoriser la demande dès que vous vous apprêtez à transmettre le dossier complet.**

### **ENVOI DES DOSSIERS NUMÉRIQUES COMPLETS\* À L'ÉTABLISSEMENT D'ACCUEIL**

Vous devez transmettre les dossiers complets de vos candidats aux établissements québécois, à l'attention du responsable concerné (voir plus bas la section « Listes des responsables »). Une version signée du formulaire de candidature saisi en ligne doit accompagner le dossier du candidat.

\*Dossier papier pour l'UQAM, l'UQTR, l'Université de Sherbrooke et Polytechnique Montréal.

**IMPORTANT :** Vous devez transmettre le dossier complet **seulement** à l'établissement d'accueil cité en premier choix par l'étudiant. Il incombera par la suite au responsable de cet établissement d'acheminer un dossier refusé à l'établissement de deuxième ou de troisième choix, selon le cas.

Veuillez noter que, compte tenu du nombre de demandes de participation que les établissements québécois reçoivent, il est peu probable qu'ils puissent examiner, dans les délais prescrits dans la Convention, les demandes qui leur parviennent en troisième choix.

Il n'est pas nécessaire que vous transmettiez au BCI une photocopie des formulaires des candidats provenant de votre établissement ou des lettres d'admission que vous transmettez aux étudiants québécois.

### <span id="page-8-0"></span>**5.2 DIRECTIVES ET INFORMATIONS À DONNER AUX ÉTUDIANTS**

#### **RECOMMANDATIONS**

Assurez-vous de remettre à vos étudiants les codes d'accès de l'année courante puisque ceux-ci ne peuvent être utilisés que pour une seule année de gestion. Il ne faut surtout pas distribuer ceux d'une autre année.

Veuillez inciter vos étudiants à consulter l'aide en ligne avant de commencer la saisie de leur formulaire. Pour ce faire, ils doivent ouvrir l'onglet « FAQ». Dans la section « Besoin d'aide avec le formulaire », ils doivent cliquer sur « aide en ligne ». Un nouveau menu s'affichera à la gauche de l'écran pour sélectionner le type d'information désiré. Pour accéder au formulaire de demande de participation, cliquer sur « Je suis inscrit dans un établissement étranger », puis cliquer sur la rubrique «Je fais une demande de participation », puis sur « Je remplis le formulaire de demande de participation ». L'aide en ligne sera également accessible à partir de chacune des pages du formulaire en cliquant sur le bouton « ? ».

#### **PRÉCISIONS SUR L'ORDRE DE SÉLECTION DES UNIVERSITÉS**

Les établissements québécois suivants : l'Université Bishop's, l'Université Laval, l'Université du Québec à Montréal (UQAM), l'Université du Québec à Trois-Rivières (UQTR), l'Université du Québec en Outaouais (UQO), Polytechnique Montréal et l'École de technologie supérieure (ETS) — traiteront SEULEMENT les demandes où leur établissement est indiqué en premier choix. La sélection de ces établissements en deuxième ou troisième choix sera impossible dans le menu déroulant du formulaire.

L'Université de Sherbrooke, l'Université du Québec à Rimouski (UQAR) ainsi que l'Université du Québec en Abitibi-Témiscamingue (UQAT) traiteront les demandes où leur établissement apparaît en premier ou deuxième choix seulement. La sélection de ces établissements en troisième choix sera impossible dans le menu déroulant du formulaire.

L'École nationale d'administration publique (ENAP) traita les demandes où leur établissement est indiqué en premier, deuxième ou troisième choix.

Les établissements suivants n'accepteront aucun étudiant pour la session d'été : Bishop's University, Université Laval, Polytechnique Montréal, Université du Québec à Montréal (UQAM), Université du Québec à Trois-Rivières (UQTR), Université du Québec à Rimouski (UQAR), Université du Québec en Abitibi-Témiscamingue (UQAT) et Université du Québec en Outaouais (UQO).

**Un étudiant ne peut compléter qu'une seule demande de participation**; les candidats qui ne respecteront pas cette consigne verront leur demande rejetée.

#### **ACCÈS AU FORMULAIRE**

Une fois dans le site du PÉÉ, l'étudiant doit sélectionner l'onglet « Je suis inscrit dans un établissement étranger », ensuite la rubrique « Je fais une demande de participation » et enfin cliquer sur le lien « Je remplis le formulaire de demande de participation ». Il devra alors saisir son nom, son prénom et son code d'accès, que vous lui aurez préalablement attribué (voir plus haut).

Pour retourner au formulaire, l'étudiant doit suivre les mêmes étapes qu'à sa première visite. Si le système ne lui permet pas de retourner à son formulaire, vous pouvez y accéder, en tant que responsable, à l'aide du système de gestion.

#### **CHOIX D'UN PROGRAMME D'ÉTUDES**

L'étudiant doit inscrire, pour chacun de ses choix d'établissement d'accueil, le programme d'études projeté. Pour ce faire, il doit d'abord consulter la liste des « Programmes d'études ouverts aux étudiants hors Québec » fournie par chacun des établissements québécois. On accède à ces listes en ouvrant l'onglet « Je suis inscrit dans un établissement étranger », en sélectionnant ensuite la rubrique « Je choisis un établissement d'accueil », puis « Recherche d'établissement d'accueil », « Consulter la liste des universités québécoises possédant des conditions d'admissibilité supplémentaires », puis un nom d'établissement d'accueil et enfin le lien « Programmes d'études ouverts aux étudiants hors Québec ».

Pour constituer son dossier de candidature, l'étudiant doit joindre à sa demande de participation une liste approuvée des cours qu'il prévoit suivre à l'établissement d'accueil. Il est à noter que certains des cours choisis par un étudiant peuvent ne pas être offerts durant la période de participation prévue. Le cas échéant, l'établissement d'accueil concerné proposera au candidat des cours équivalents.

Dans tous les cas, il est primordial que l'étudiant consulte les autorités compétentes à son établissement d'attache afin de s'assurer que les cours projetés lui permettront effectivement de satisfaire à une partie des exigences prévues pour l'obtention du diplôme postulé à l'établissement d'attache.

#### **EQUIVALENCE**

Comme il n'existe pas d'équivalence exacte entre les niveaux d'études à l'étranger, il se pourrait que, sur la base du dossier de candidature, un établissement d'accueil constate que l'étudiant n'a pas les préalables nécessaires pour s'inscrire au programme d'études projeté. L'établissement pourra alors proposer à l'étudiant de s'inscrire à un programme d'études d'un niveau inférieur à celui qu'il a sélectionné dans sa demande de participation. Cela s'observe particulièrement dans les secteurs disciplinaires tels que les sciences pures et appliquées et le génie. Il revient à l'établissement d'accueil de déterminer à quel niveau d'études l'étudiant peut s'inscrire.

En raison de la question des équivalences mentionnée ci-haut, il se pourrait par ailleurs que l'établissement d'accueil constate que l'étudiant n'a pas les préalables nécessaires pour suivre les cours qu'il a choisis et faits approuver à son établissement d'attache. Dans ce cas, le candidat pourrait se voir offrir des cours d'un autre niveau d'études.

## <span id="page-10-0"></span>**6. LISTES DES RESPONSABLES DU PÉÉ**

Les noms et coordonnées des responsables du PÉÉ des établissements participants se trouvent dans le site Web du PÉÉ, en ouvrant l'onglet « Je suis inscrit dans un établissement québécois », cliquez sur le lien « Je trouve mon responsable » et « Liste des responsables par université québécoise ». Pour connaître les coordonnées des responsables hors Québec, ouvrez l'onglet « Je suis inscrit dans un établissement étranger », puis cliquez sur le lien « Je trouve mon responsable » et « Liste des responsables ».

Nous vous invitons à vérifier les coordonnées du responsable de votre établissement qui apparaissent dans le site Web du PÉÉ. Veuillez noter que cette personne sert d'intermédiaire pour toutes les communications concernant le PÉÉ. Elle sera donc contactée par les responsables québécois, ainsi que par les étudiants de votre établissement afin de faire le suivi des demandes de candidature ou pour toute demande d'information. Nous vous prions de nous communiquer rapidement tout changement de responsable à l'adresse électronique suivante :

#### [echanges-etudiants@bci-qc.ca.](mailto:echanges-etudiants@bci-qc.ca)

**IMPORTANT :** Pour faciliter les communications concernant le PÉÉ, nous vous prions de ne pas demander aux étudiants de votre établissement de contacter le BCI ou les responsables québécois pour obtenir des informations. Si le site Web du PÉÉ ne répond pas à leurs questions, nous vous invitons à consulter la documentation mise à votre disposition dans l'intranet. Au besoin, vous pouvez ensuite contacter le responsable du PÉÉ à l'établissement québécois concerné, s'il s'agit d'une question concernant le traitement d'un dossier de candidature, ou le BCI, s'il s'agit d'une question d'ordre général sur la gestion du PÉÉ.

### <span id="page-12-1"></span><span id="page-12-0"></span>**7. GESTION DES CANDIDATURES**

### **7.1 ÉTAPES IMPORTANTES**

Les responsables :

- assurent la promotion du programme d'échanges dans leurs établissements respectifs;
- coordonnent le recrutement et la sélection des candidats;
- remettent à chacun des candidats de son établissement un code donnant accès au formulaire de demande de participation;
- fournissent l'assistance requise pour la préparation des dossiers de candidature;
- valident les demandes de participation électroniques des candidats de leur établissement à l'aide du système de gestion des dossiers pour les responsables;
- transmettent les dossiers complets des candidats provenant de leur établissement au responsable québécois de l'établissement d'accueil concerné, selon le premier choix d'établissement indiqué par le candidat sur son formulaire de demande de participation, **en s'assurant de respecter la date d'échéance de ces établissements d'accueil**;
- reçoivent des responsables québécois les dossiers complets des candidats québécois;
- coordonnent l'étude des dossiers de candidature québécoise auprès des instances administratives compétentes et des responsables pédagogiques concernés;
- communiquent directement aux candidats québécois sous la forme d'une lettre d'admission officielle en copie originale les résultats de ces procédures, en même temps que tous renseignements ou documents pertinents concernant leur programme de cours, l'hébergement, le calendrier universitaire, etc.;
- informent les responsables québécois des décisions rendues;
- transmettent les dossiers refusés, le cas échéant, aux deuxième ou troisième choix d'établissement d'accueil indiqués par le candidat en adressant le dossier au responsable désigné;
- informent le candidat et le responsable de l'établissement d'attache concerné de ces mouvements par lettre, courriel ou télécopie;
- assurent l'accueil et l'encadrement des participants québécois.

Veuillez noter qu'il incombe aux responsables québécois de saisir les décisions pour leurs étudiants et les étudiants qu'ils accueillent.

# <span id="page-14-0"></span>**7.2 DATE LIMITE DE RÉCEPTION DES DOSSIERS DE PARTICIPATION POUR 2018-2019**

En cas de disparité entre cette liste et les dates publiées dans notre site Web, ces dernières ont priorité.

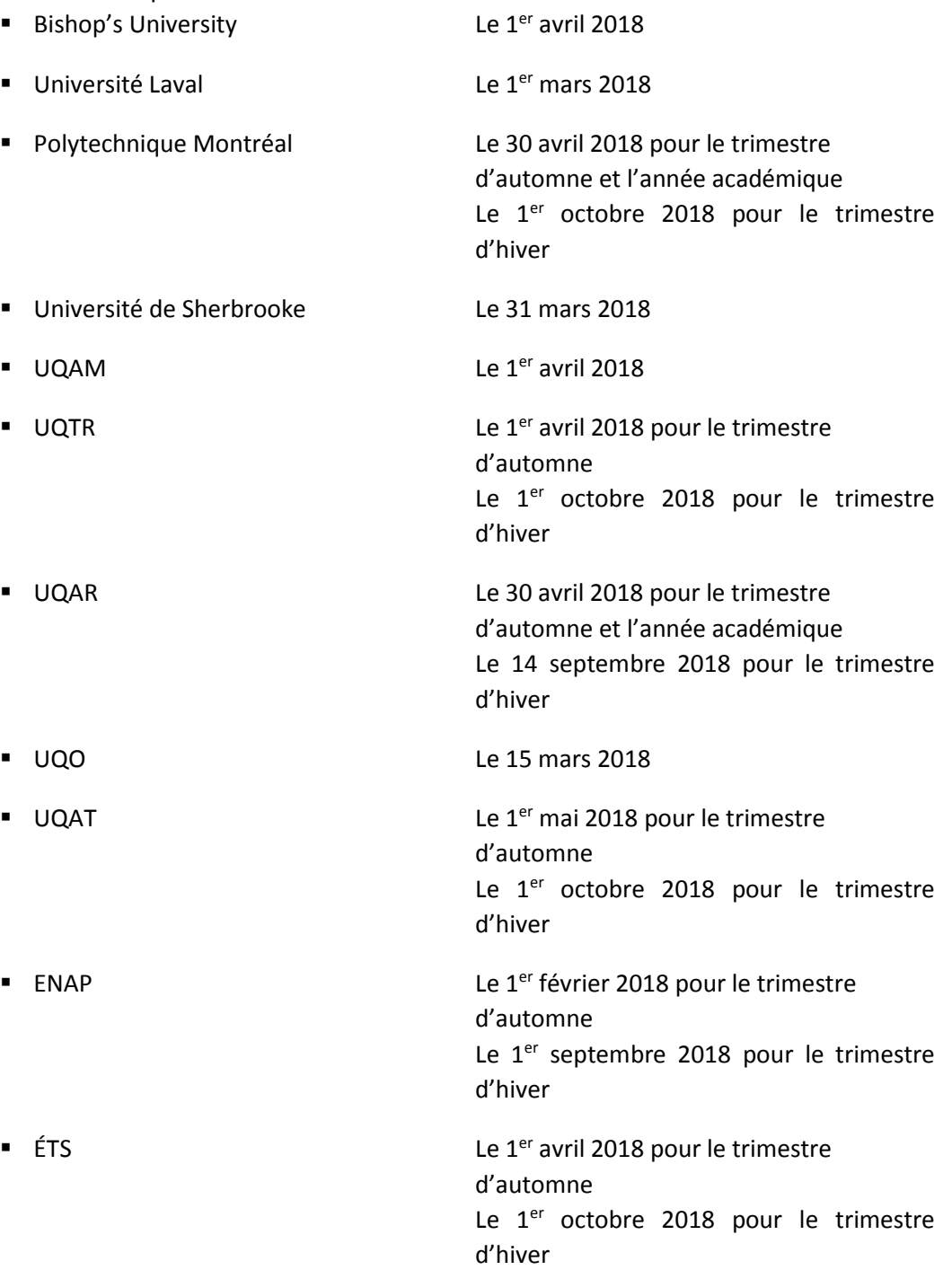

# <span id="page-15-0"></span>**7.3 MODES DE RÉCEPTION DES DOSSIERS DE PARTICIPATION POUR 2018- 2019**

En cas de disparité entre ces informations et celles publiées dans notre site Web, ces dernières ont priorité.

- **Bishop's University Construction Construction** Dossier électronique
- **Université Laval Dossier électronique**
- **Polytechnique Montréal Constantion Constanting Polytechnique Montréal Constanting Dossier papier, un exemplaire**
- Université de Sherbrooke Dossier papier, un exemplaire
- UQAM Dossier papier, un exemplaire et deux photocopies
- UQTR Dossier papier, un exemplaire et deux photocopies
- UQAR Dossier électronique
- UQO Dossier électronique
- UQAT Dossier électronique
- ENAP Dossier électronique
- ÉTS Dossier électronique

Veuillez noter que depuis l'année 2015-2016, les établissements suivants **ne participent pas** à notre programme d'échanges étudiants :

- **Concordia University**
- **McGill University**
- Université de Montréal
- UQAC
- **INRS**

[echanges-etudiants@bci-qc.ca](mailto:echanges-etudiants@bci-qc.ca) **echanges-etudiants.bci-qc.ca**

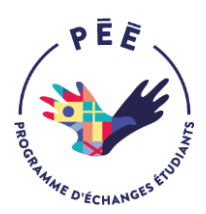

**L'équipe du Programme d'échanges étudiants BCI (PÉÉ)** **BCI Student Exchange Program Team (SEP)**

# $\Gamma$   $\mathbf{1}$ **BCI J**